## **Channel Partner Process**

In order to hand hold and assist in the on boarding process, we have a dedicated channel partner team who would be glad to assist on the coordinates mentioned below:

**Channel Partner Contact details**

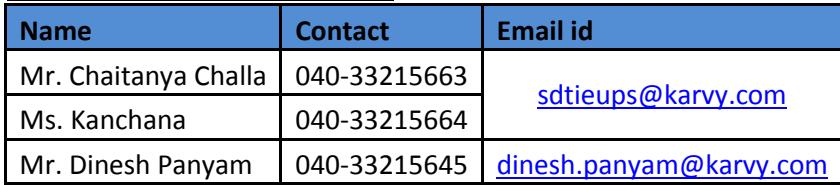

For distributors wishing to avail channel partner facility, we have following two options to offer -

- 1. Upload .DBF (data base file) through our website www.karymfs.com Manual process
- 2. STP Server Transfer Protocol a completely automated data exchange process

Manual process (Option 1) is the default mode and would come in handy, in case of any unforeseen hindrances in utilizing option 2.

Option 2 may be utilized by the channel partner after they are fully conversant with the manual process

Specification document for STP can be shared with the distributor upon successfully on boarding as channel partner.

We have covered the step wise on boarding process below, followed by list of documents required for on boarding and key screenshots during the processing towards the end of this document.

The general process flow may be broadly divided into following four key steps-

- 1) **Agreement with AMCs**
- 2) **Generation of Test Feed by Channel Partner**
- 3) **Testing the Feed by Karvy team**
- 4) **Activation of Channel Partner Services(on successful completion of Testing)**

## **Step 1: Agreement with AMCs**

Distributor enters into an agreement with AMC of Karvy serviced funds

## **Step 2: Generate Test Feed – Channel Partner**

Distributor develops software (As per requirement) and provides the sample test feed output in mutual agreed format to Karvy.

- o The format for transaction reporting can be shared on request.
- o Channel Partner will send feed file for testing in .DBF format only.
- o The test feed should be sent t[o sdtieups@karvy.com](mailto:sdtieups@karvy.com)

## **Step 3: Testing the Feed – Karvy Team**

Karvy Tests the sample feed in all parameters and confirms the results to Channel Partner

- o Upon successful completion of testing, Karvy would request CP to seek AMC approval on the same chain email.
- o Upon receiving the confirmation from AMC, Karvy will provide access to the channel partner link.

## **Step 4: Activation of Karvy MFS Live Services**

Karvy to activate the LIVE Karvymfs services and channel partner processing

o Once the link is provided you can start uploading transactions fund wise (.DBF file only)

## **Following on boarding documents are required to be uploaded by the Channel Partners**

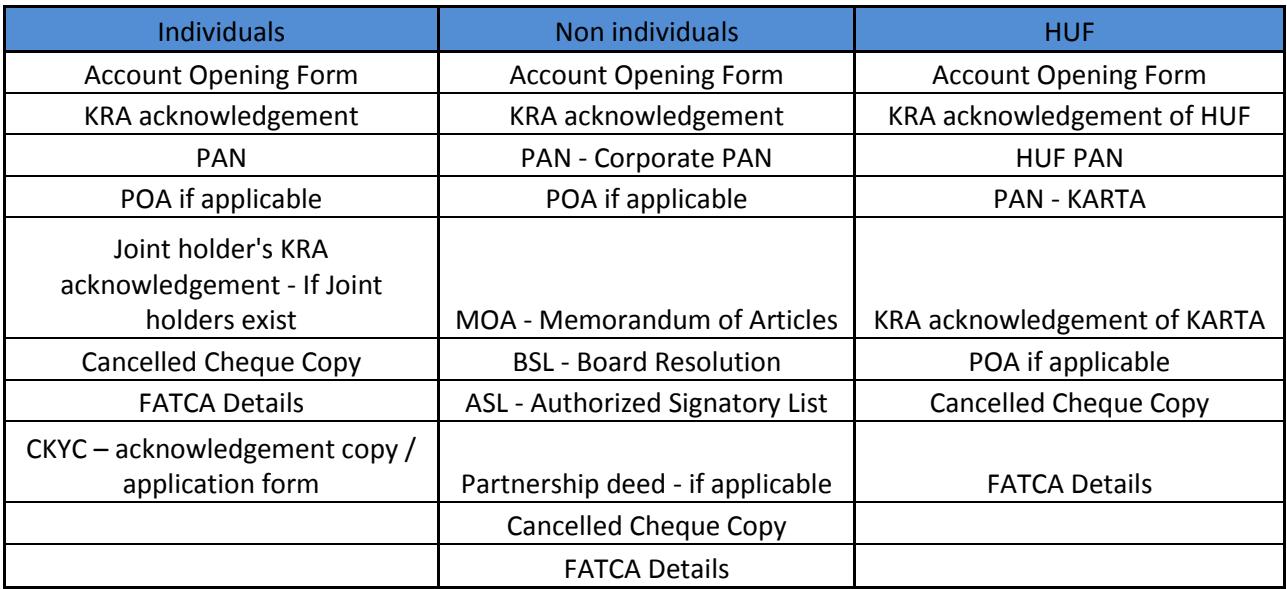

## **Process Flow**

**Step #1 –** Distributor login to Karvymfs portal and click on Channel Partner module

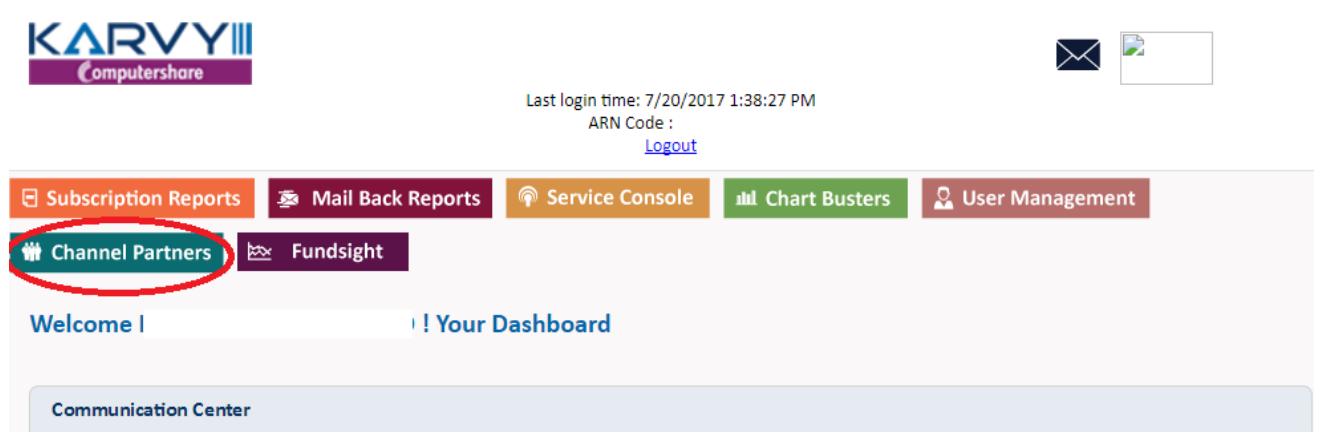

**Step # 2 –** Select the Transaction Upload option from the below menu in order to upload the transaction feeds in .dbf format

**Distributor Services** Home  $\gg$   $\gg$ 

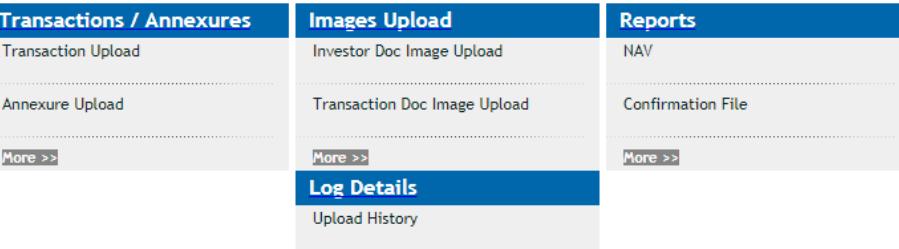

**Step # 3 –** Once distributors clicks on the Transaction upload menu, the following screen appears to them for uploading the transactions fund wise.

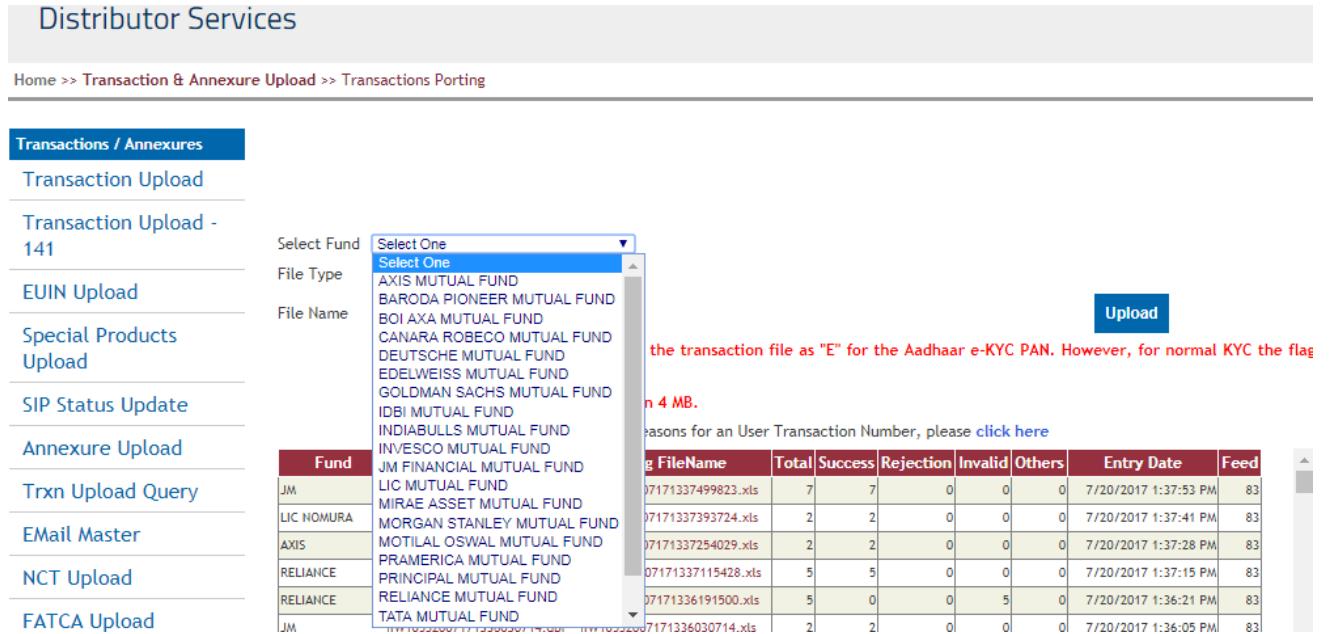

**Step # 4 –** Once the transactions are uploaded by the Channel Partner, the following dashboard appears to them with status of success / failure count. The Dashboard contain the link which provides the log details of the transactions.

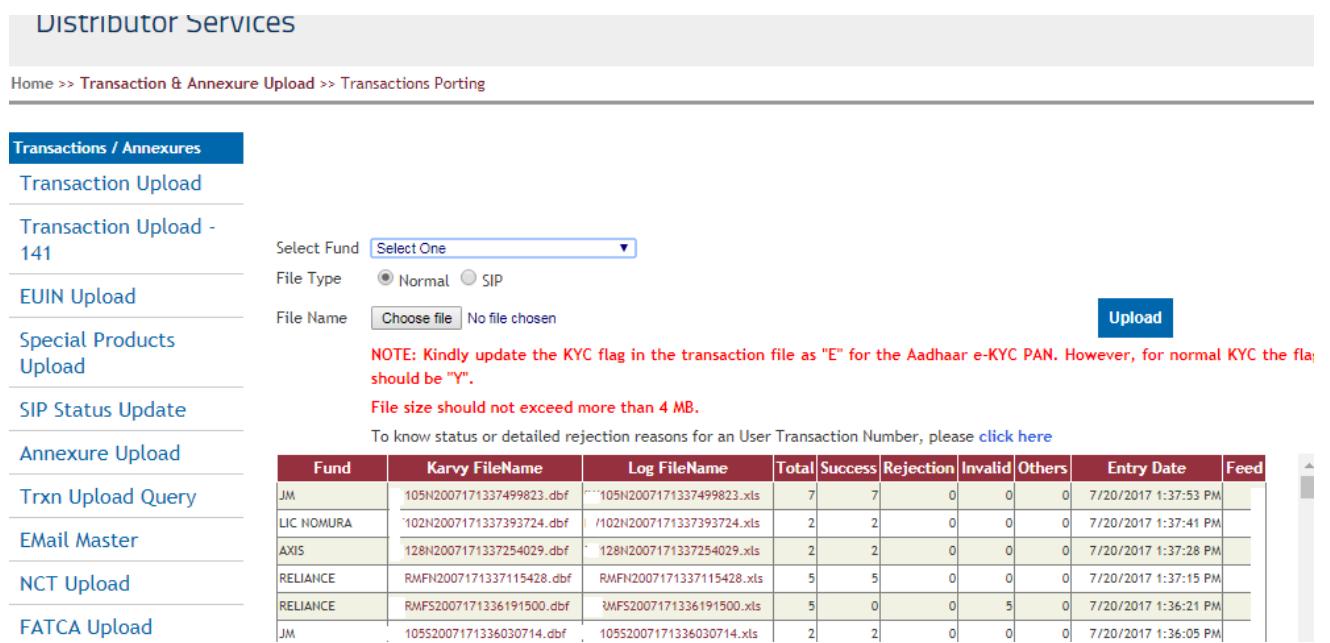

**Step # 5 –** Once the transactions are successfully uploaded by the channel Partner, the transactions get processed at Unit level & on T+1 the reverse confirmation feed will get generated in the CP module with the status of transaction as Processed / Rejected.

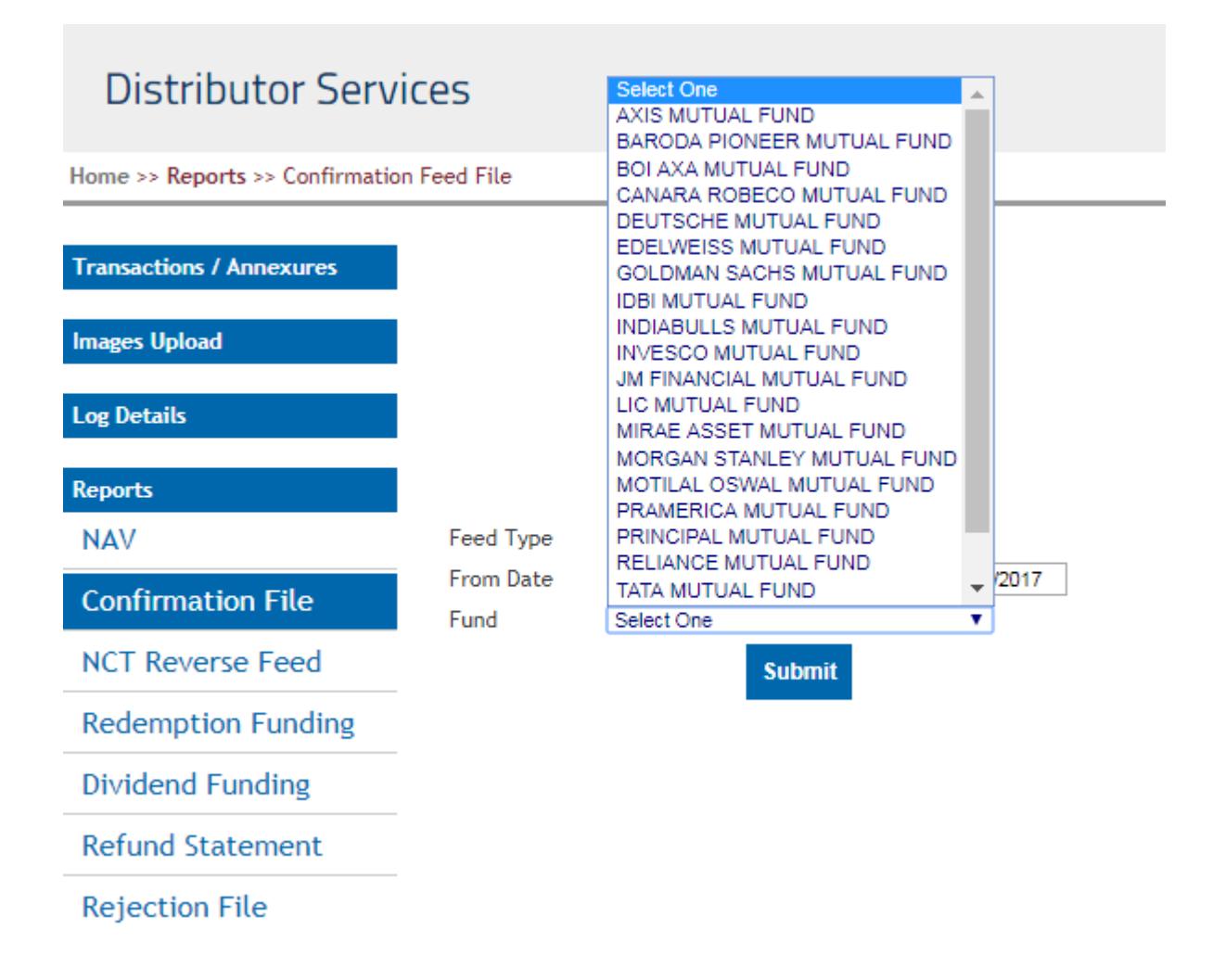

# **Distributor Services**

Home >> Reports >> Confirmation Feed File

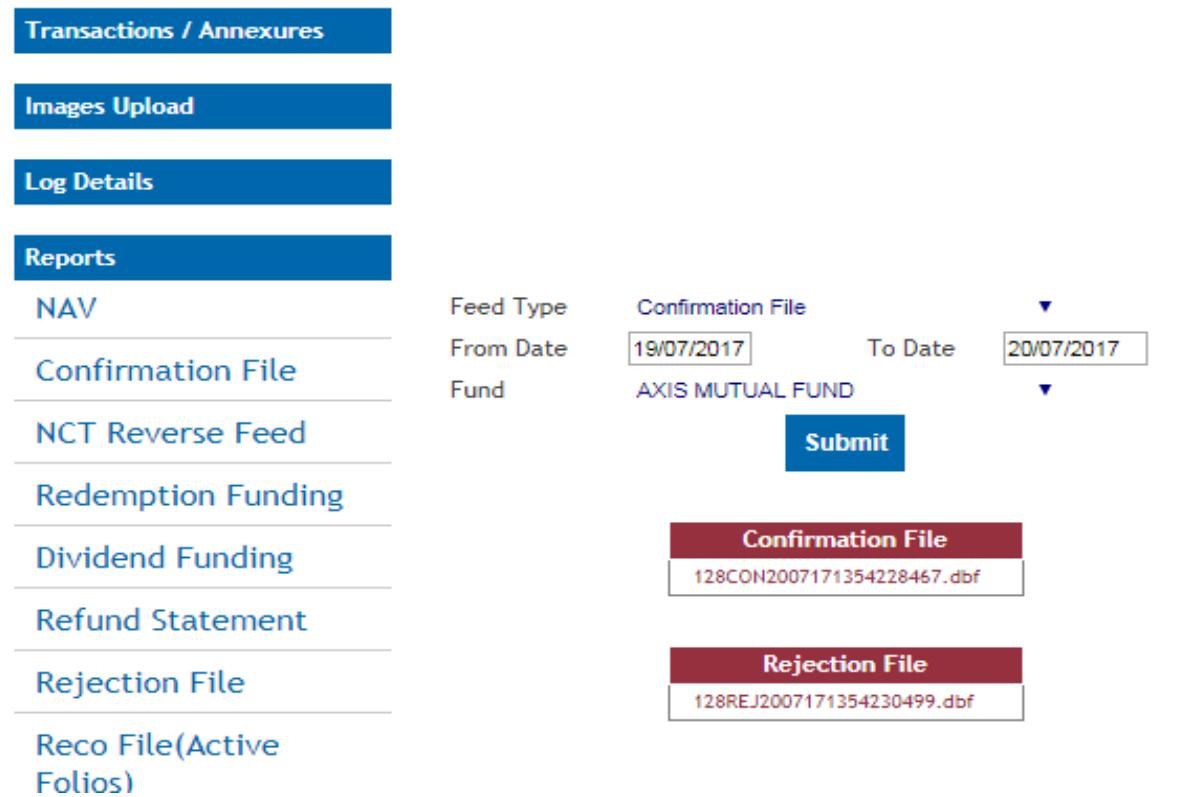